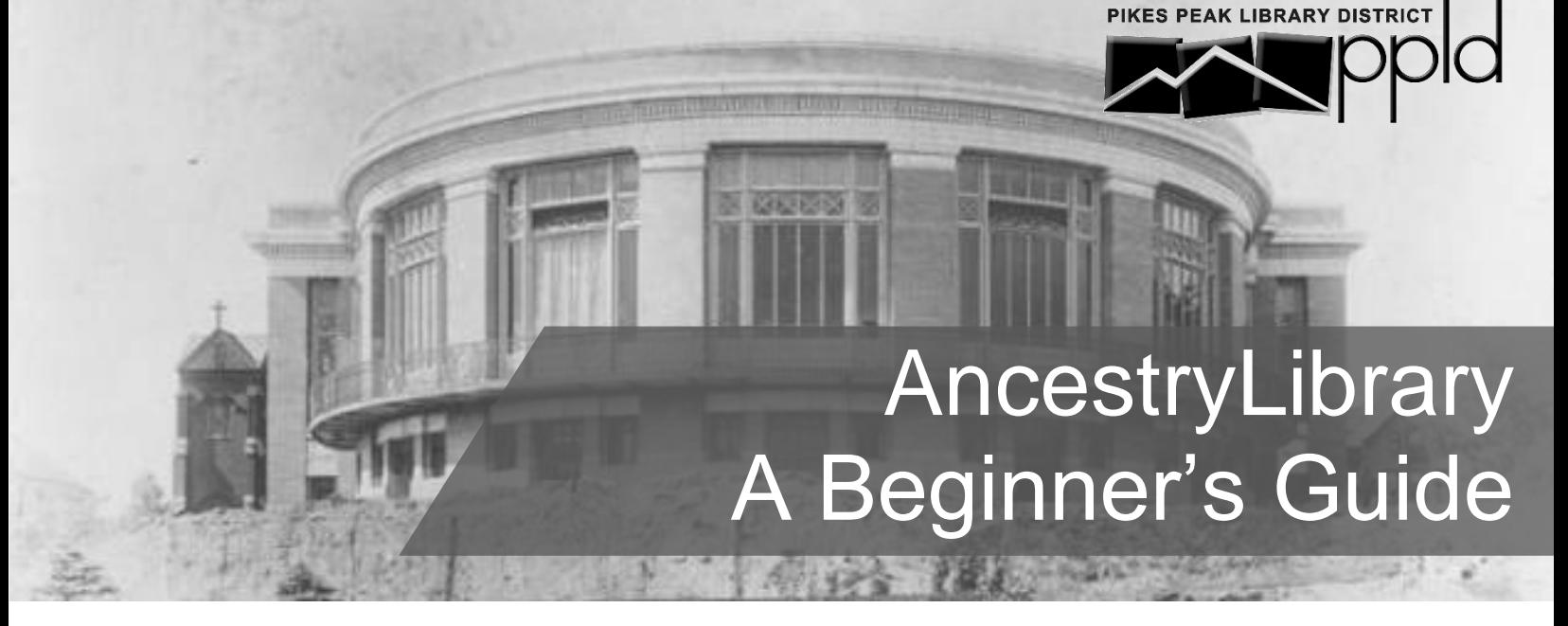

AncestryLibrary is a great place to get started with your genealogical research. You'll find birth, marriage, and death records, census records, city directories, military records, travel and immigration records, and more!

## **Step 1: Begin Searching**

Visit **PPLD's website<sup>1</sup> to access AncestryLibrary. Click on** *Begin Searching* **and enter information you** know, such as your ancestor's name, where they may have lived, and birth or death year. Click on *Show more options* to narrow the search with life events, family members, gender, nationality, and keywords.

- Not positve about a date or location? A guess can still help Ancestry narrow the search.
- Looking for a specific record? Select a *Historical Record* to perform a more targeted search that excludes other record types.
- Too many results? Check *Match all terms exactly* to only include exact matches.
- Too few results? Use *Exact…* under a search field to include similar sounding names, a wider date range, or adjacent geographic areas.

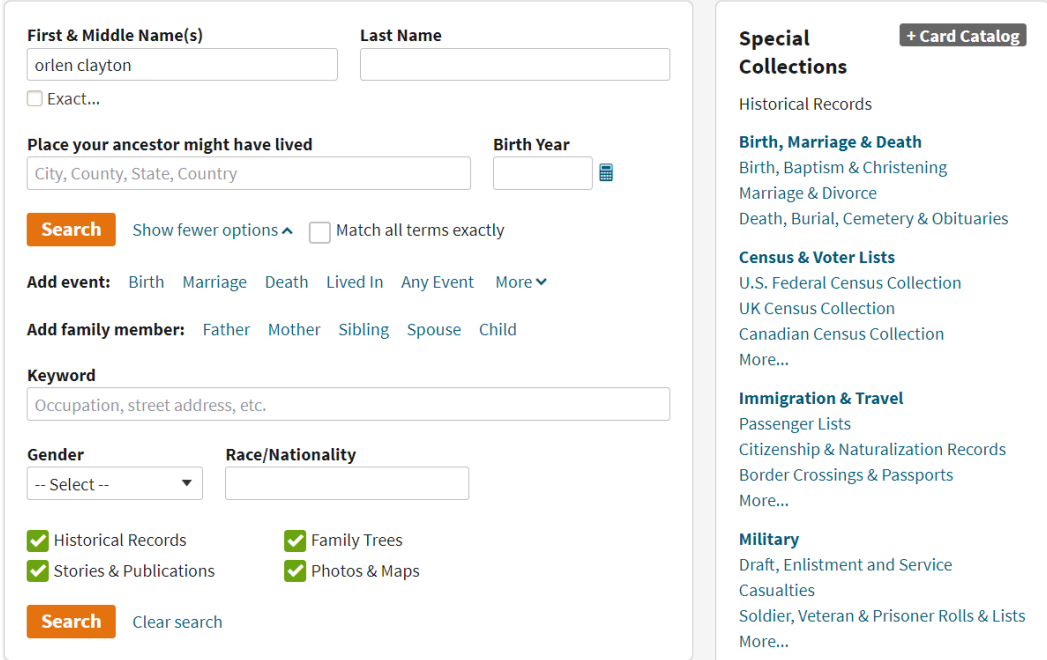

*Tip: Different types of records have varying combinations of information. Try searching with more or less information to target records that may have been excluded from your initial search.*

## **Step 2: View Search Results**

Depending on the details you included in your search, you may have thousands of results.

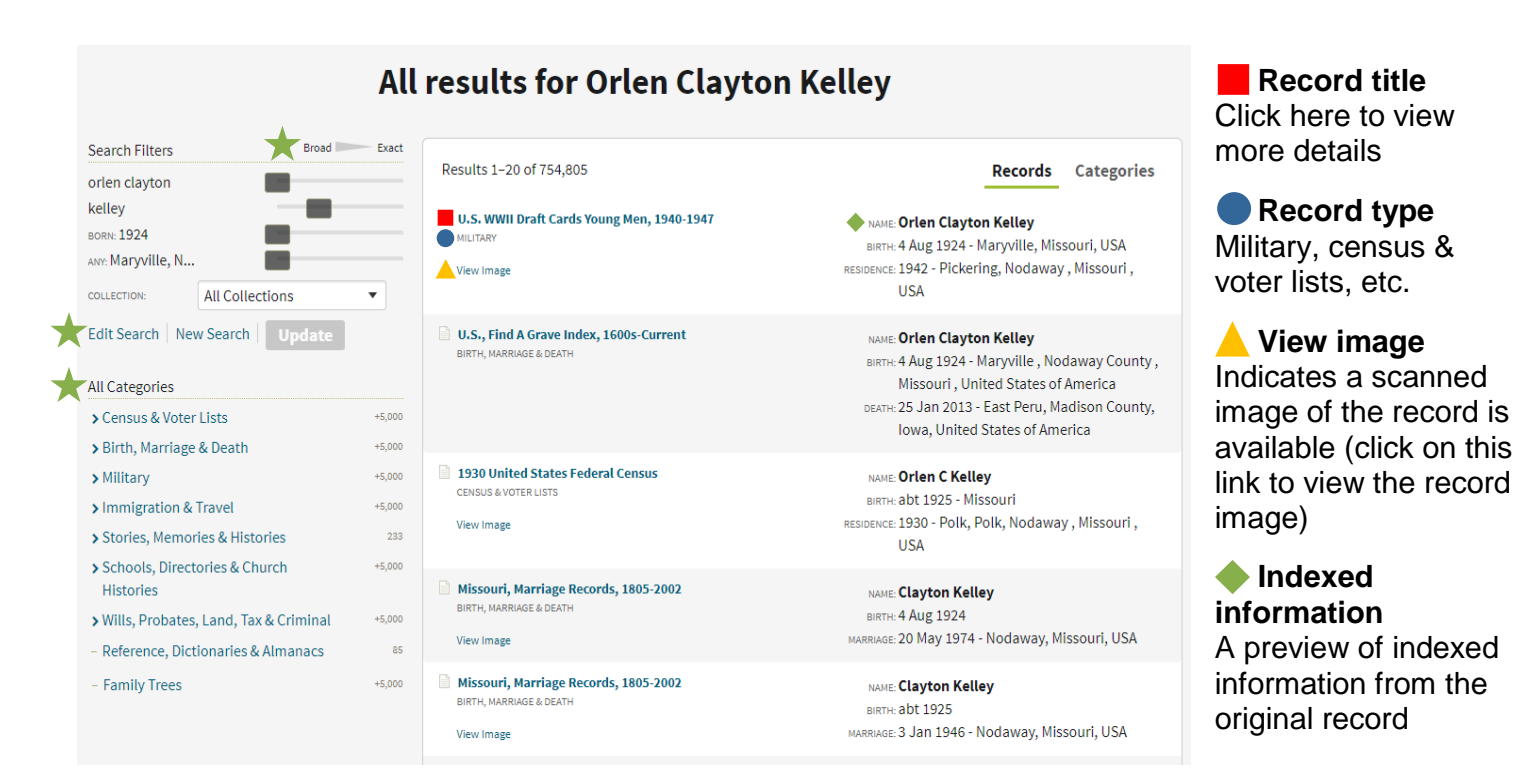

# **Step 3: Filter Search Results**

Narrow or broaden your search to generate different results:

- **Click on** *Edit Search* to add or remove information
	- Adjust the *Broad/Exact* sliders next to the search terms
- Narrow your search to a specific record category

*Tip: Names were often misspelled by record keepers and transcribers. Use wildcards to replace letters in a search (? to replace a single letter; \* to replace zero or more letters). E.g. Sm?th\* will match Smith, Smyth, Smythe, Smithers and Smithson, etc. Wildcard searches must include at least three non-wildcard letters.*

## **Other Tips**

### **Download or print record images**

When viewing an image, click on the Tools button  $\mathbb{R}$  on the left side of the screen for options to print, download, or email (share  $\rightarrow$  email) the image so you can verify information later! **Learn where the record came from**

The record detail page will list the collection the record is from, including coverage inclusions and exclusions. No record image? Contact the holding repository to request a copy of the original.

#### **Use the card catalog (in the** *Search* **drop-down menu at the top of the page)**

Search Ancestry's card catalog to find local histories, surname histories, and other resources. **Expand your research**

#### Ancestry's [support website](https://support.ancestry.com/s/)<sup>3</sup> has useful articles on more intermediate and advanced research (e.g. when to use maiden names). Explore the **Learning Center<sup>4</sup> for additional research guides**.

#### **Is there an Ancestry app?**

Yes. You can create a free Ancestry.com account and family tree. To view database records in the app or save them to your tree, however, you must have a personal paid subscription to Ancestry.com. PPLD's AncestryLibrary database has much of the same content as Ancestry.com, but library users cannot view this content on the app.

*[FamilySearch's](https://ppld.org/databases/familysearch)<sup>2</sup> Family Tree is a free option that allows saving and viewing records.*